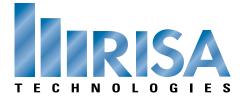

## **RISA Webinar Q&A**

## Building Design in RISA Tuesday, April 2, 2013

| Q:         | Can you use the sloping tool to create multi-axis slopes?                                                                                                    |
|------------|----------------------------------------------------------------------------------------------------|
| A:         | The sloping tool can do one slope at a time. However, if you were to use the tool to slope half of the roof, it will automatically raise the ridge beam which will create two slopes (one on each side of the ridge). |
| <b>Q</b> : | So the rotation axes are limited to the global axes?                                                                                                    |
| A:         | There are two options for rotating. If you want to rotate the member then this is done about the member's local axes. If you want to rotate sections of your model, this is done about the Global axes.               |
| <br>Q:     | What would be your suggestion to model a wood truss roof?                                                                                                    |

A: We have a tutorial on how to do this within RISAFloor and RISA-3D posted on our blog:

http://risanews.com/how-to-model-trusses-risafloor-risa3d-2/